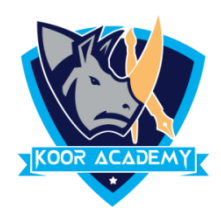

## **Cell function**

- A **function** is a **predefined formula** that performs calculations in selected data.
- Excel includes many common functions that can be used to quickly find the **sum**, **average**, **count**, **maximum value**, and **minimum value** for a range of cells.

## **Sum**

- This function **adds** all of the values of the cells in selected area
- Select the cells which has numbers, in home tab click sum operation. The answer will be shown in next cell.

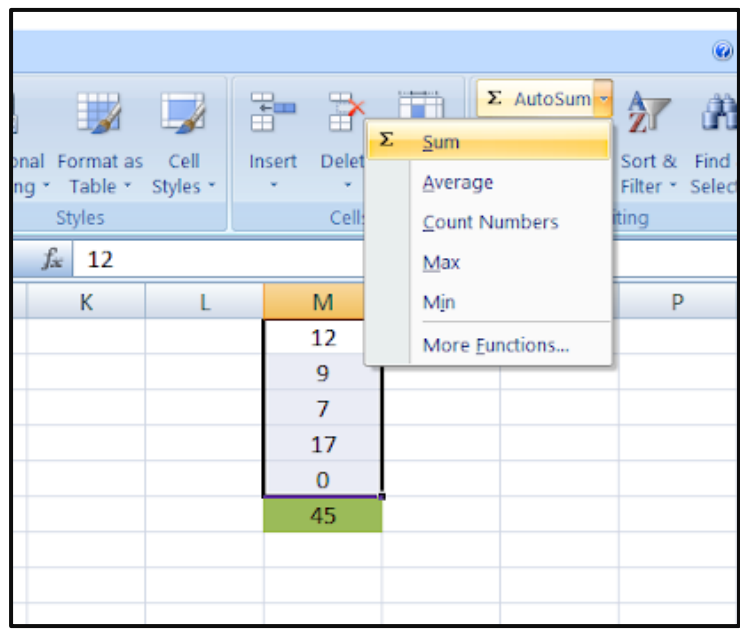

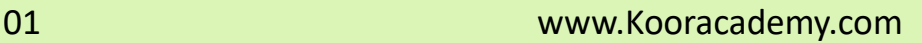

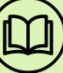

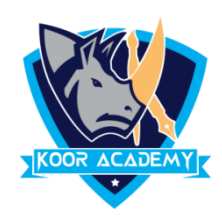

## **Another method**

- Click on the cell in your table where you want to see the total of the selected cells.
- Enter  $=$  SUM( to this selected cell.

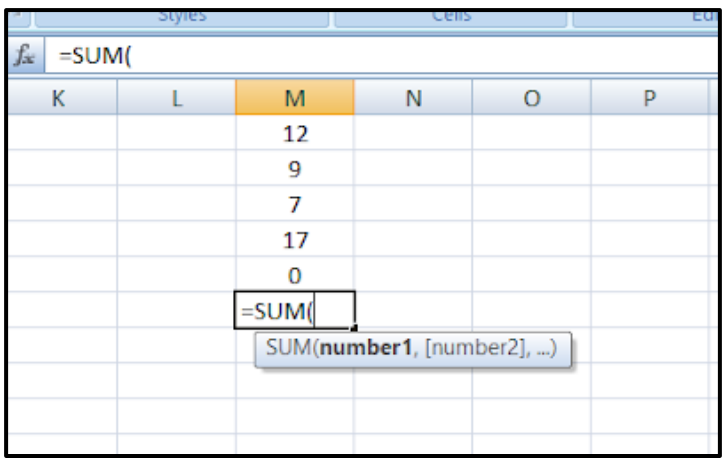

- Now select the range with the numbers you want to total and press Enter on your keyboard.
- **In large ranges of calculation you can enter the range address** manually like  $=SUM(M1:M5)$

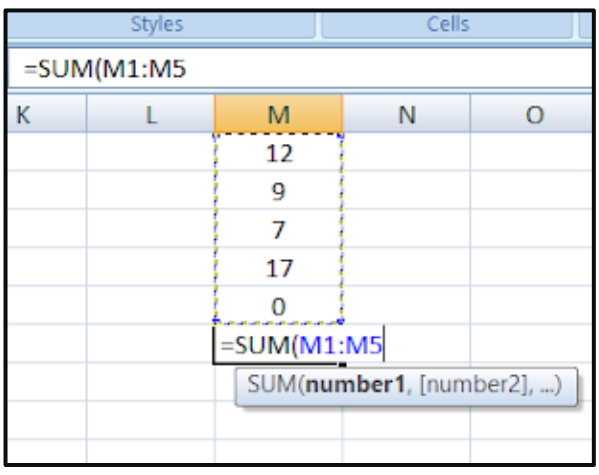

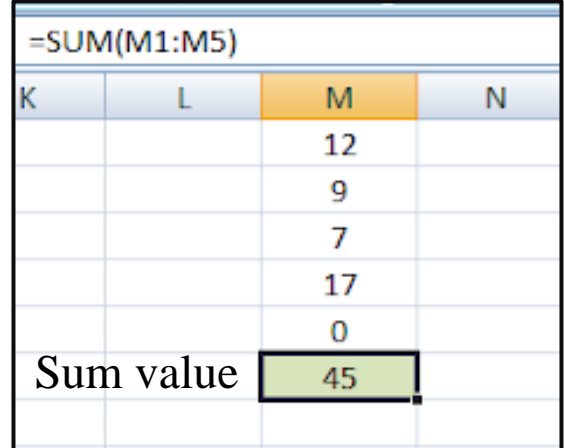

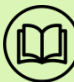